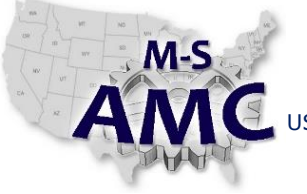

US DOL SPONSORED TAACCCT GRANT: TC23767 PRIMARY DEVELOPER: Reggie Fluker – Henry Ford College

PAGE 1 of 4

## **Digital Literacy I: Fundamentals**

*Unit 2 Computer Basics*

*STUDY GUIDE*

#### **UNIT OUTLINE**

Complete this Unit and you will be able to:

- Describe significant milestones, timelines, and inventions in the computer industry
- Distinguish classes and types of computers, and explain their purpose
- Summarize the fundamentals of how a computer works
- Compare or contrast desktop and mobile operating systems, and application software
- Explain the "Cloud", advantages, and disadvantages of cloud-services
- Download files from the Internet
- Identify standard devices for a desktop computer-system
- Give examples and describe various computer peripherals
- Itemize and describe the services, hardware, software, and setup for connecting to the Internet
- Define basic wireless-security terms
- Perform basic troubleshooting and solve common PC problems
- Resolve PC malfunctions with system restore points
- Reset your PC and re-install Windows
- Start and repair your PC from an external drive

#### **LEARNING OBJECTS**

Study the chapters outlined below a[t gcflearnfree.org/computerbasics](http://www.gcflearnfree.org/computerbasics) and [gcflearnfree.org/basic-computer](http://www.gcflearnfree.org/basic-computer-skills)[skills.](http://www.gcflearnfree.org/basic-computer-skills) Some chapters consist of multiple web pages; click the pagination buttons at the bottom of each page to read through the entire chapter. Read all pages unless noted otherwise, and complete the Challenge questions (last page) pertaining to the topics that you studied.

## **As you read the pages, also watch the videos and perform the tasks that you learn about by following along with the steps on your notebook computer.**

NOTE: The web pages that you read may include links to further references or other websites. You are not required to follow the links and read the additional information unless you need further clarification to understand a topic or learn a particular skill.

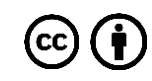

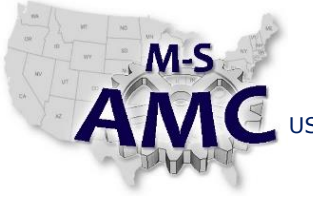

PAGE 2 of 4

US DOL SPONSORED TAACCCT GRANT: TC23767 PRIMARY DEVELOPER: Reggie Fluker – Henry Ford College

## **Digital Literacy I: Fundamentals**

*Unit 2 Computer Basics*

*STUDY GUIDE*

#### **PC FUNDAMENTALS**

<http://www.gcflearnfree.org/computerbasics>

- 1. Chapter 1: What is a Computer?
- 2. Chapter 2: Understanding Operating Systems
- 3. Chapter 4: Understanding the Cloud
- 4. Chapter 5: Basic Parts of a Computer
- 5. Chapter 6: Buttons and Ports on a Computer
- 6. Chapter 8: Laptop Computers
- 7. Chapter 9: Mobile Devices
- 8. Chapter 10: Setting Up a Computer
- 9. Chapter 12: Getting to Know the O/S (pages 1, 2)
- 10. Chapter 13: Connecting to the Internet
- 11. Chapter 15: Basic Troubleshooting Techniques
- 12. Learning a New Program:
- 13. Getting Started with Your First Computer:<http://www.gcflearnfree.org/basic-computer-skills>
- 14. Downloading and Uploading
- 15. How to Setup a Wi-Fi Network
- 16. Take Exam 1

#### **COMPUTER HISTORY**

- 1. Watc[h https://www.youtube.com/watch?v=VMuQppYtTCo](https://www.youtube.com/watch?v=VMuQppYtTCo)
- 2. Watc[h https://www.youtube.com/watch?v=VPDy2y4AjSo](https://www.youtube.com/watch?v=VPDy2y4AjSo)
- 3. Read<http://computer.howstuffworks.com/10-types-of-computers.htm>
- 4. Watc[h https://www.youtube.com/watch?v=ceqBD3TCheg](https://www.youtube.com/watch?v=ceqBD3TCheg)
- 5. Take Exam 2

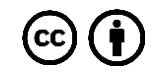

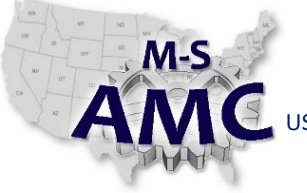

PAGE 3 of 4

US DOL SPONSORED TAACCCT GRANT: TC23767 PRIMARY DEVELOPER: Reggie Fluker – Henry Ford College

# **Digital Literacy I: Fundamentals**

*Unit 2 Computer Basics*

*STUDY GUIDE*

#### **SYSTEM RECOVERY**

- 1. Read<http://www.tenforums.com/tutorials/4571-system-restore-point-create-windows-10-a.html>
- 2. Read "Information", "Note", and "Option Two" at [http://www.tenforums.com/tutorials/4588-system](http://www.tenforums.com/tutorials/4588-system-restore-windows-10-a.html)[restore-windows-10-a.html](http://www.tenforums.com/tutorials/4588-system-restore-windows-10-a.html)
- 3. Read<http://www.tenforums.com/tutorials/4090-refresh-windows-10-a.html>
- 4. Read<http://www.tenforums.com/tutorials/4130-reset-windows-10-a.html>
- 5. Read<http://www.tenforums.com/tutorials/4200-recovery-drive-create-windows-10-a.html>
- 6. Read "Information" and "Option Two" at [http://www.tenforums.com/tutorials/21756-usb-drive-boot](http://www.tenforums.com/tutorials/21756-usb-drive-boot-windows-10-a.html)[windows-10-a.html](http://www.tenforums.com/tutorials/21756-usb-drive-boot-windows-10-a.html)
- 7. Complete Lab 1

#### **UNIT EXAM**

- 1. In preparation for the Exam, critically-think each topic in the Unit Outline:
	- a. Are you confident in your knowledge about each item?
	- b. Challenge yourself to summarize key points, concepts, or skills about each topic
	- c. Could you perform all lab procedures without using references?
- 2. Review the list of Additional Resources; study topics as needed
- 3. Take the Unit Exam (Closed Book)

- - - - - - - - -

## **ADDITIONAL RESOURCES**

The following learning objects are optional, but may give further clarification on a topic if needed:

- Create a System Restore Point: <http://windows.microsoft.com/en-us/windows-10/create-a-system-restore-point>
- Restore from a System Restore Point, and Reset your PC: <http://windows.microsoft.com/en-us/windows-10/windows-10-recovery-options>
- Create a Recovery Drive[: http://windows.microsoft.com/en-us/windows-10/create-a-recovery-drive](http://windows.microsoft.com/en-us/windows-10/create-a-recovery-drive)
- Use a Recovery Drive to Re-install Windows: <http://windows.microsoft.com/en-us/windows-10/windows-10-recovery-options>

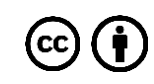

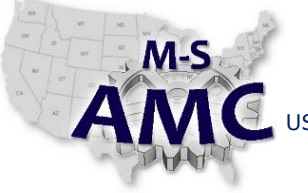

PAGE 4 of 4

US DOL SPONSORED TAACCCT GRANT: TC23767 PRIMARY DEVELOPER: Reggie Fluker – Henry Ford College

## **Digital Literacy I: Fundamentals**

*Unit 2 Computer Basics*

*STUDY GUIDE*

 How to Create and Use a Recovery Drive or System Repair Disc in Windows 8 or 10: [http://www.howtogeek.com/131907/how-to-create-and-use-a-recovery-drive-or-system-repair-disc-in](http://www.howtogeek.com/131907/how-to-create-and-use-a-recovery-drive-or-system-repair-disc-in-windows-8/)[windows-8/](http://www.howtogeek.com/131907/how-to-create-and-use-a-recovery-drive-or-system-repair-disc-in-windows-8/)

## **SAFETY DISCLAIMER:**

M-SAMC educational resources are in no way meant to be a substitute for occupational safety and health standards. No guarantee is made to resource thoroughness, statutory or regulatory compliance, and related media may depict situations that are not in compliance with OSHA and other safety requirements. It is the responsibility of educators/employers and their students/employees, or anybody using our resources, to comply fully with all pertinent OSHA, and any other, rules and regulations in any jurisdiction in which they learn/work. M-SAMC will not be liable for any damages or other claims and demands arising out of the use of these educational resources. By using these resources, the user releases the Multi-State Advanced Manufacturing Consortium and participating educational institutions and their respective Boards, individual trustees, employees, contractors, and sub-contractors from any liability for injuries resulting from the use of the educational resources.

## **DOL DISCLAIMER:**

This product was funded by a grant awarded by the U.S. Department of Labor's Employment and Training Administration. The product was created by the grantee and does not necessarily reflect the official position of the U.S. Department of Labor. The Department of Labor makes no guarantees, warranties, or assurances of any kind, express or implied, with respect to such information, including any information on linked sites and including, but not limited to, accuracy of the information or its completeness, timeliness, usefulness, adequacy, continued availability, or ownership.

## **RELEVANCY REMINDER:**

M-SAMC resources reflect a shared understanding of grant partners at the time of development. In keeping with our industry and college partner requirements, our products are continuously improved. Updated versions of our work can be found here: [http://www.msamc.org/resources.html.](http://www.msamc.org/resources.html)

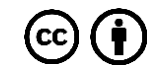